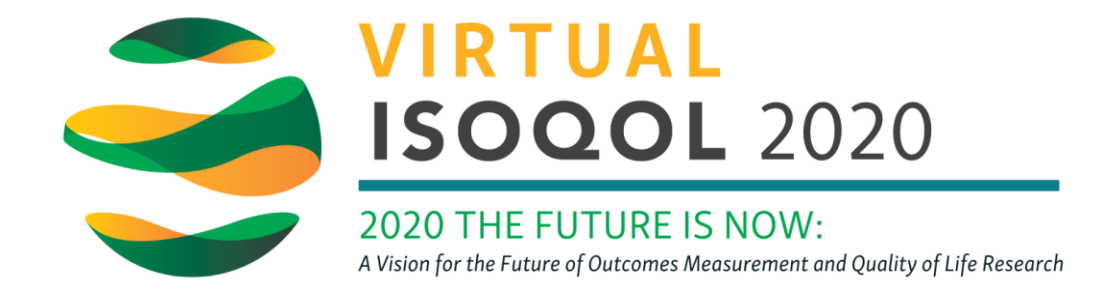

## Creating Your Personal Agenda

- 1. After logging in, **click on the Agenda tab**.
- 2. **Browse the Agenda**. The live sessions will show first with appropriate date and time with the ondemand sessions following. You can also use the filter to find specific session types.
- 3. **See something interesting**? Click the plus sign next to the session add to schedule.

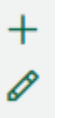

You'll be able to find your own personal schedule under **My Schedule** in the left column of the **Home** page.

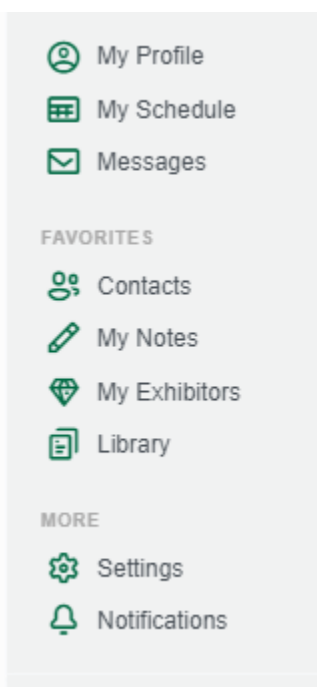